# Accessing & Uploading Your Work

## Homepage

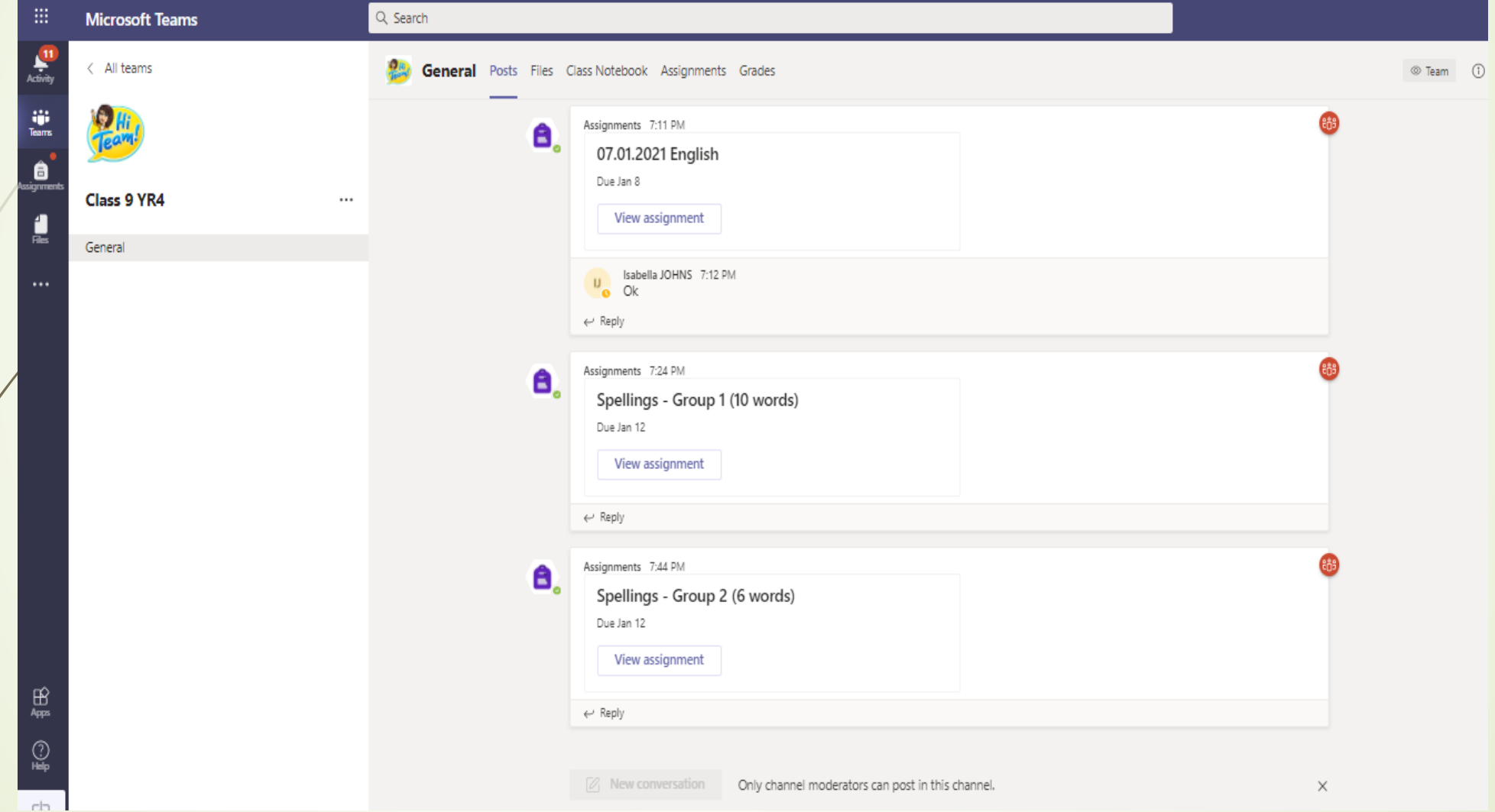

### Assignments

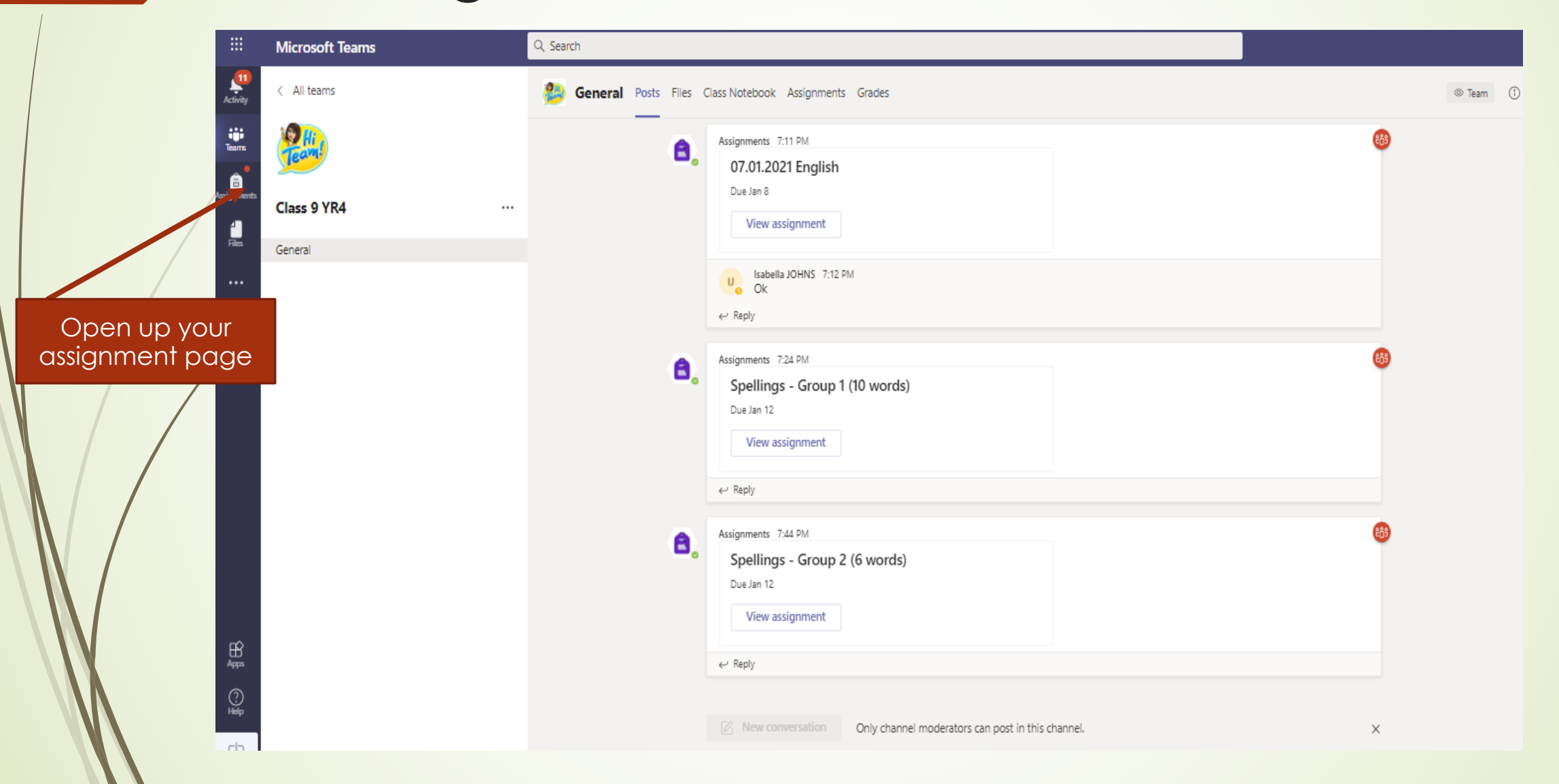

### Assignments

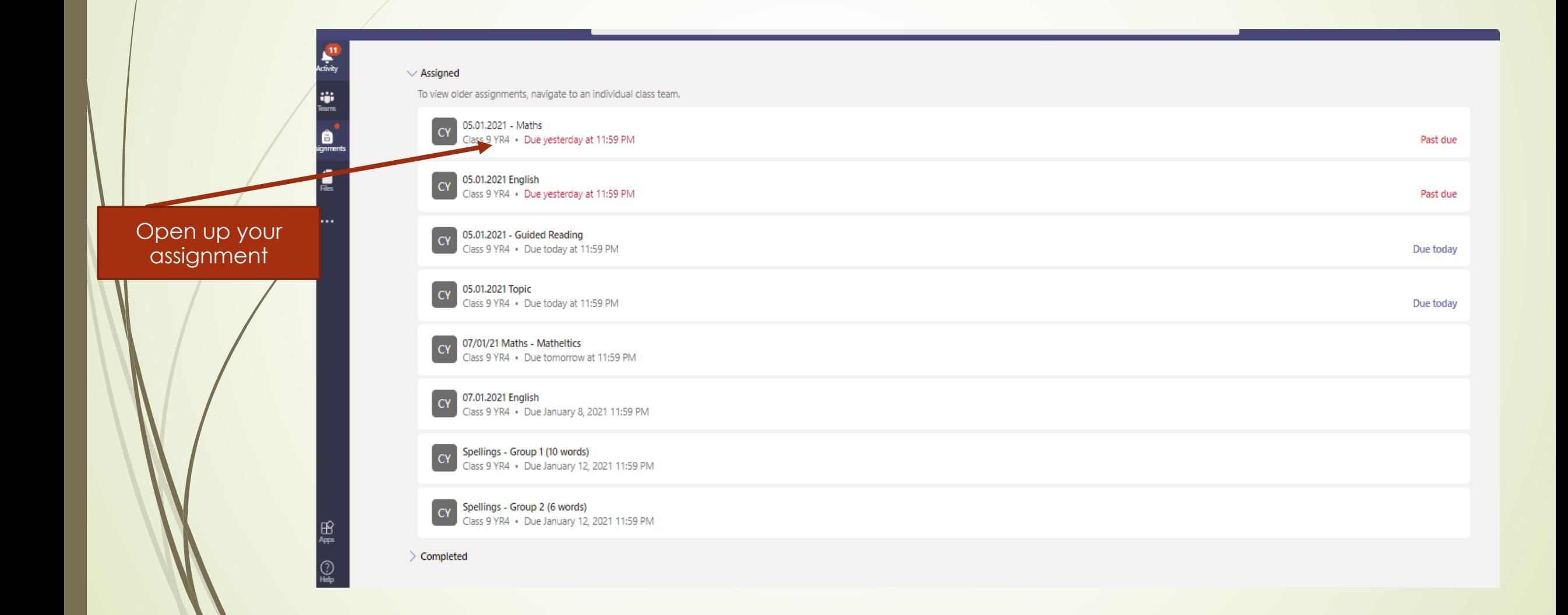

### Assignments

### Click on your working document

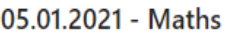

### Due yesterday at 11:59 PM

### Instructions

大学

ŵ Teams

â

4

 $\cdots$ 

田

⊙

This term we will continue focusing on securing our multiplication and division facts. So, today we are focusing on our 6 times tables, looking at both multiplication and division within the table charts and how we can use our knowledge to work out the inverse operation. This task is in Workbook 2, and it's called - 'Divide by 6'

Points No points

 $\cdots$ 

 $\cdots$ 

- . You have a video link below that will really help you with the questions, so watch this first.
- . Then complete the '6 Times Table and Division Facts' activity, which is attached to this assignment. You can complete this by editing the word document attached or write your answers on a piece of paper and send me a picture of your work.

### **Teachers Top Tips**

- Always read the question twice
- . Remember that when multiplying by 6, the answer increases by 6.
- . Remember that division is the same as sharing into equal groups.
- · Use your multiplication fact knowledge!

### 24 divided by  $6 =$

\*What do you know about 24 and 6 in the 6 times table? (Well I know that 6 x 4 = 24 So if I divide 24 by 6 it must =  $4!)$ 

. Remember, that division is the inverse operation of division.

### That means it's the opposite operation and when we use this, we can just move the number around to make them make sense! ®

### Reading the question is key today!

Try your best

Reference materials

My work

### ⊙ Video Link multiplying and dividing by 6

Tuesday Maths - Sheet.pptx

### Editing Your Documents

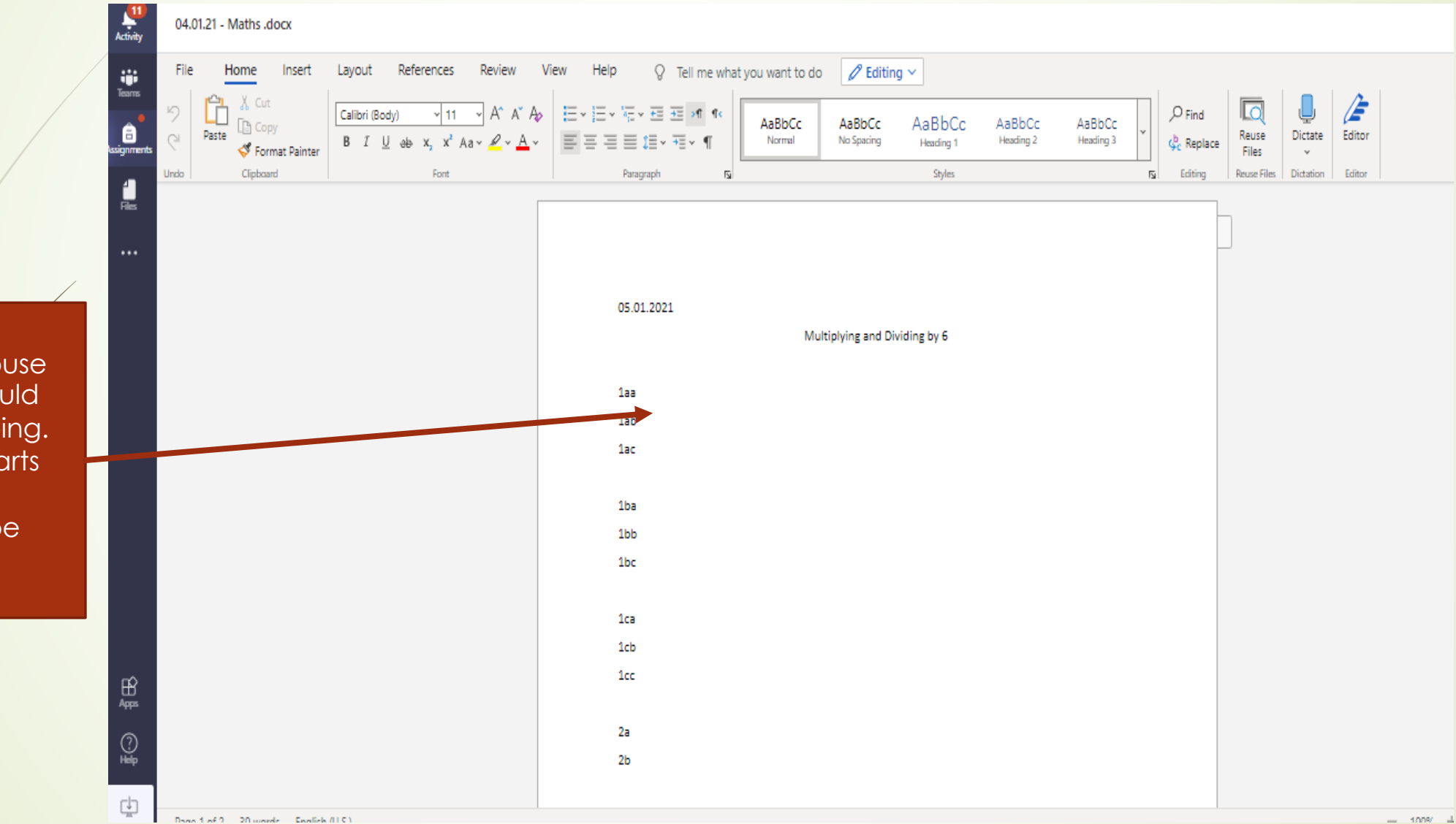

- Place your mouse where you would like to start typing.
- Click, until it starts flashing.
- Then you will be able to type.

### Saving Your Work

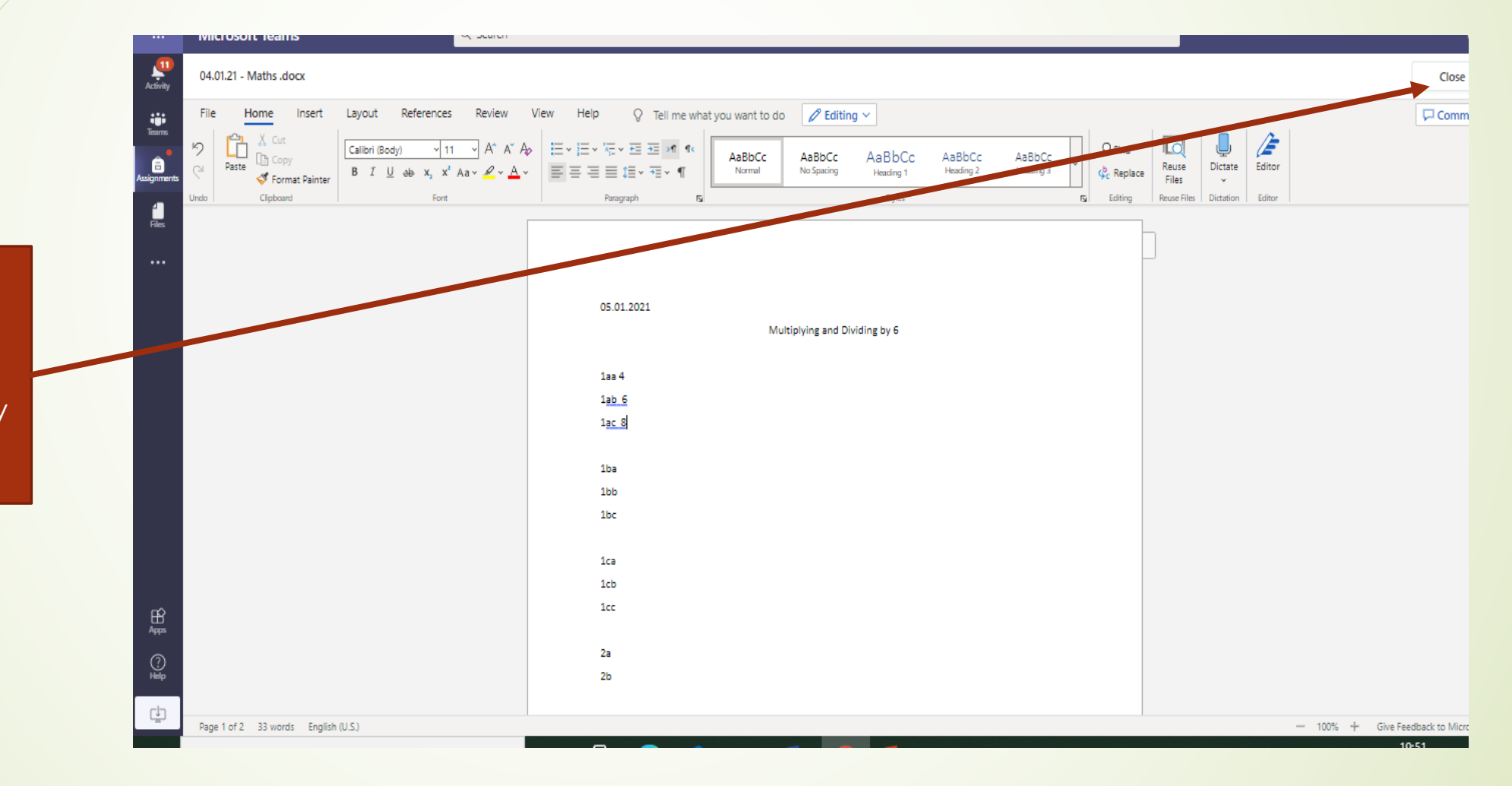

Click the close button, your work will automatically save.

### Sending Your Work

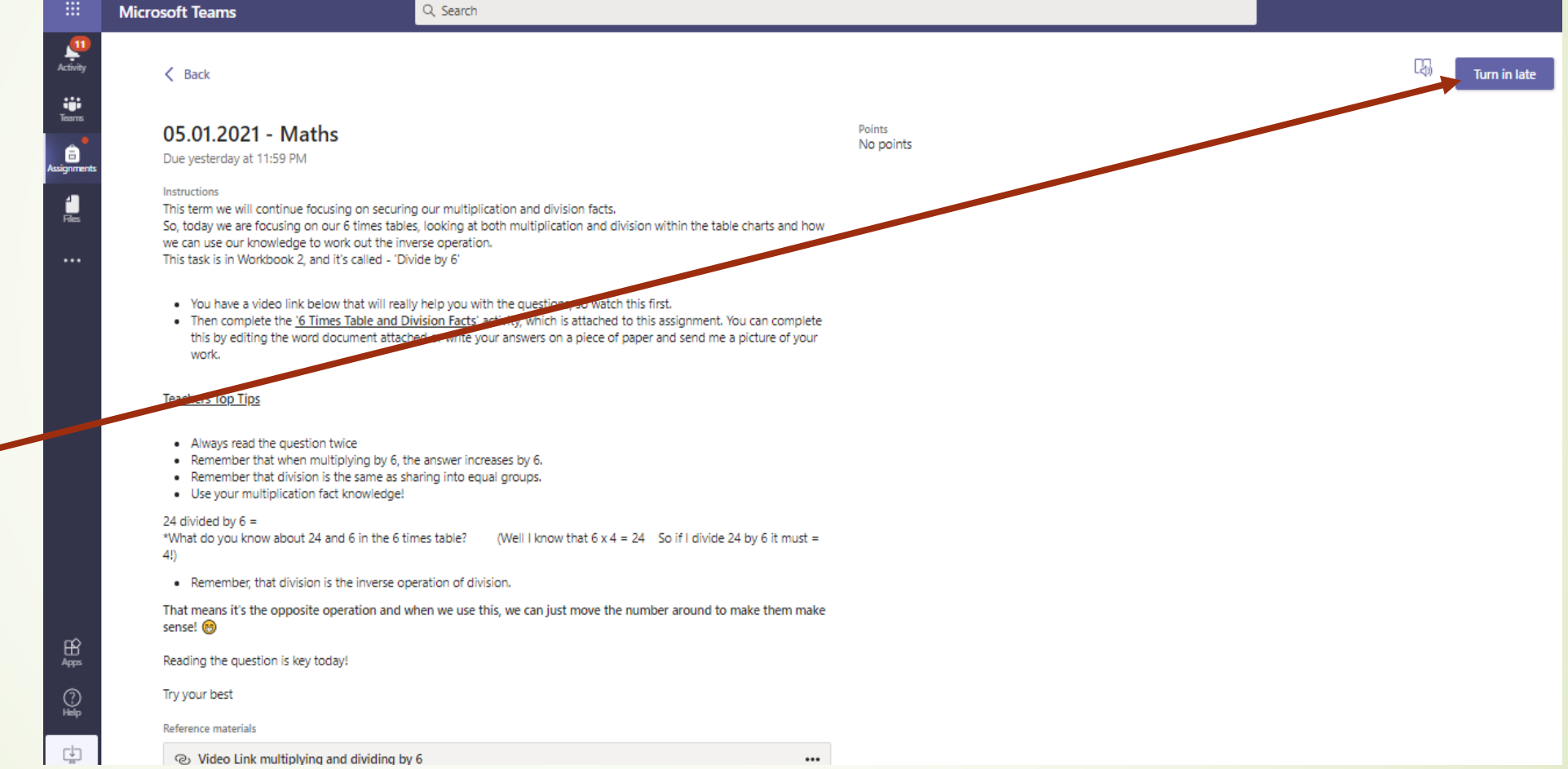

Once you have completed your work and closed your document, press the 'Turn in' button.

### Adding Pictures to your work

. Remember, that division is the inverse operation of division.

That means it's the opposite operation and when we use this, we can just move the number around to make them make sense! ®

Reading the question is key today!

Try your best

bottom of your teacher's documents.

• Click on the 'Add work' link (it has a paperclip picture by it.)

• Scroll to the

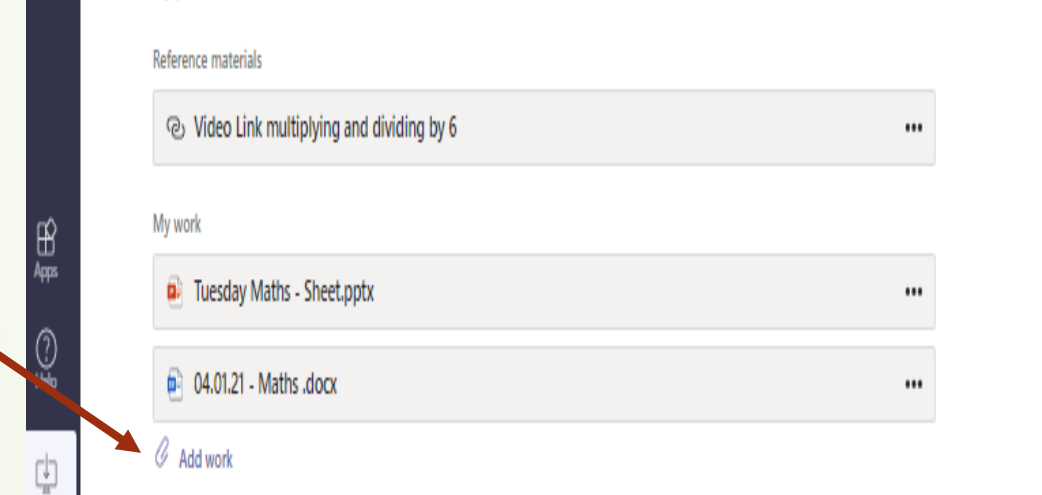

### Adding Pictures to your work

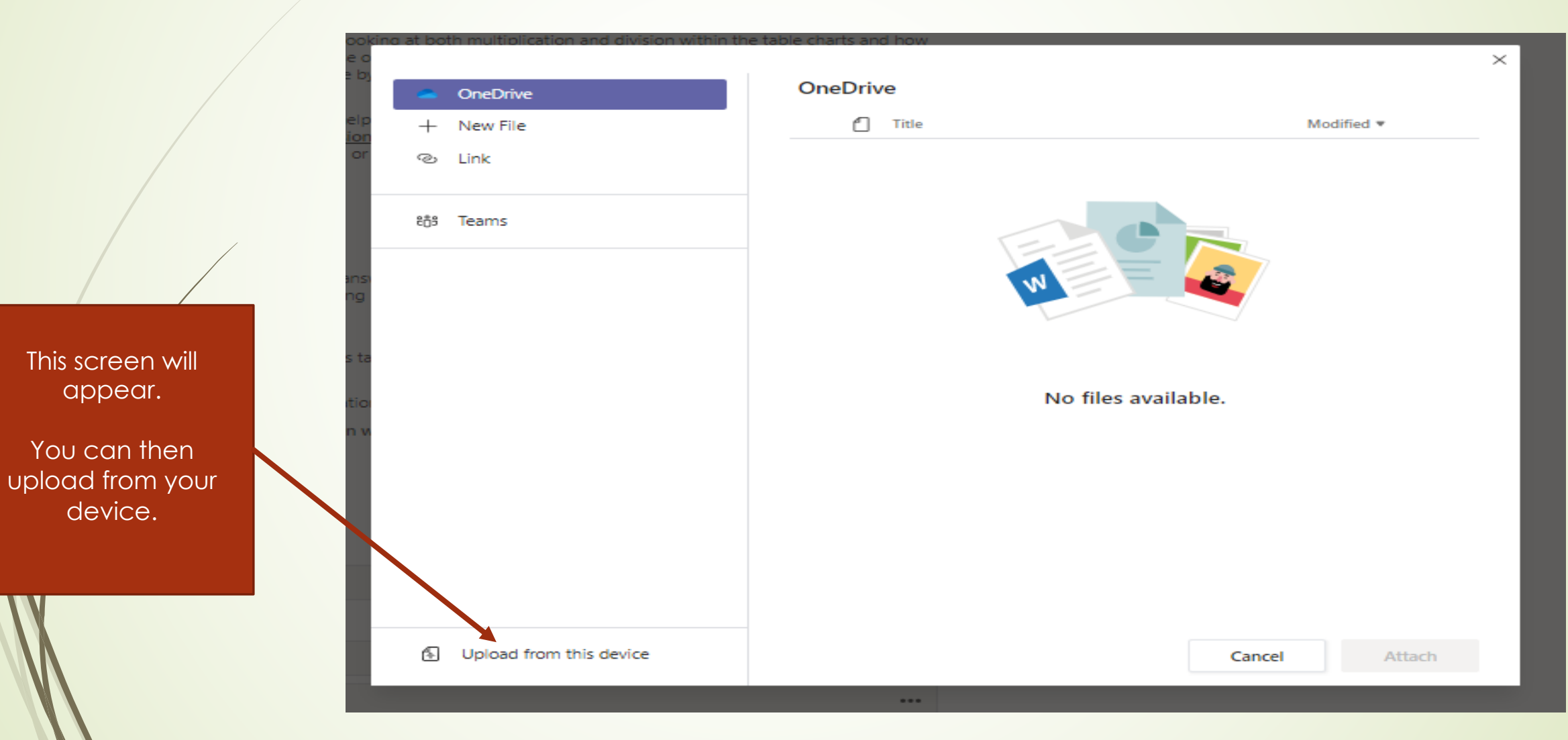

### Adding Photos to your work

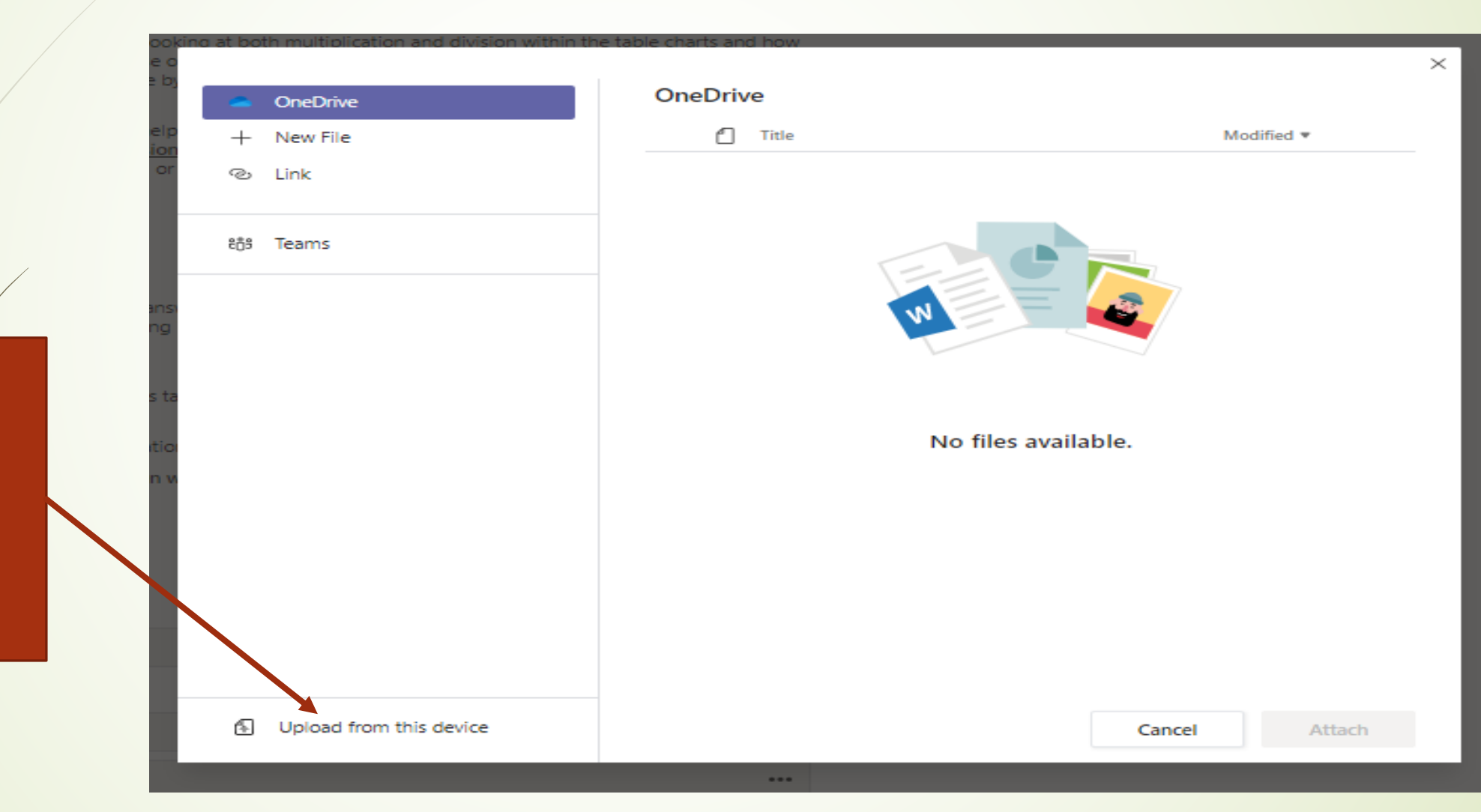

This screen will appear. You can then

upload photos, files or documents from your device.

### Adding Photos to your work

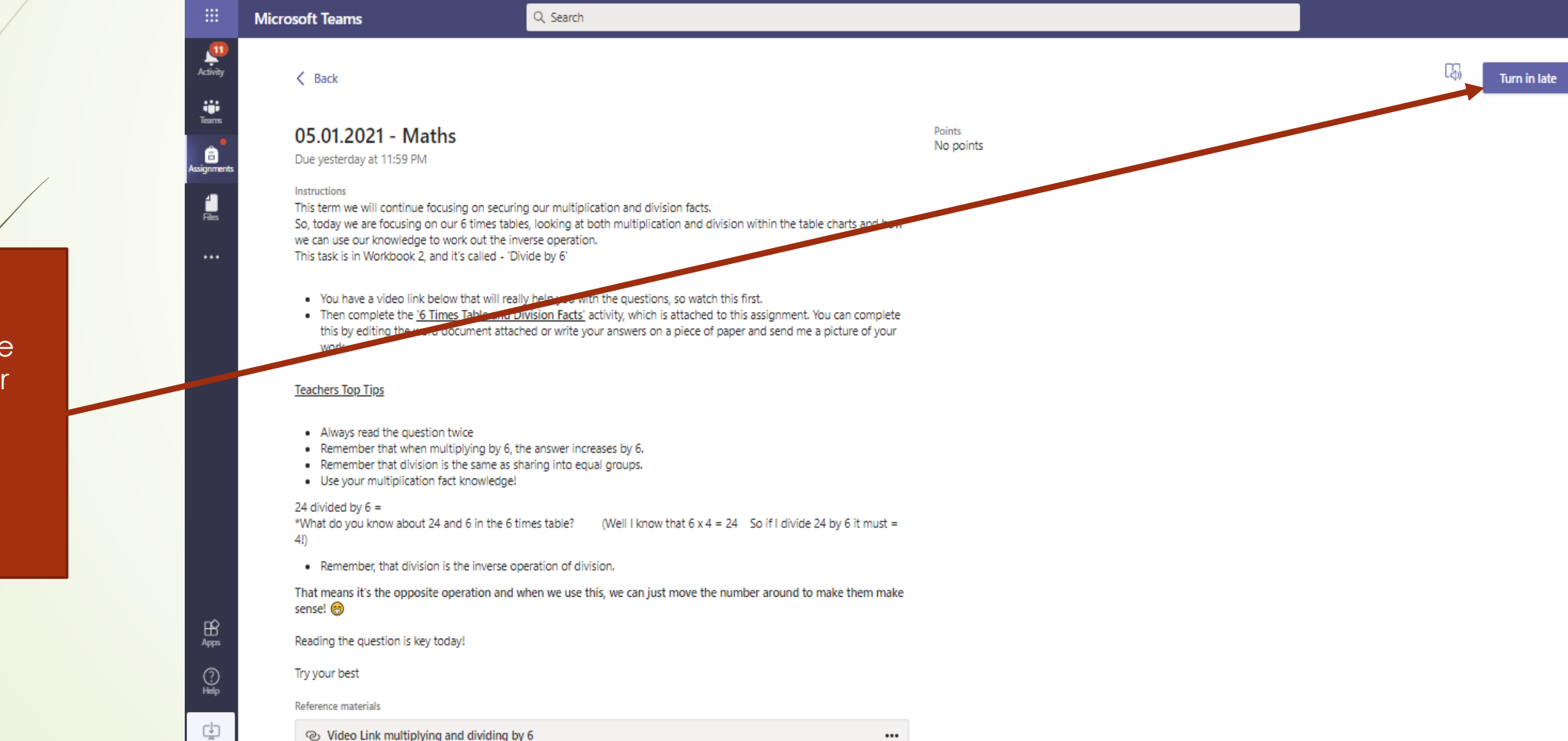

Once you have uploaded your photo or file remember to 'Turn it in'.